## **<http://www.tpcug.org>**

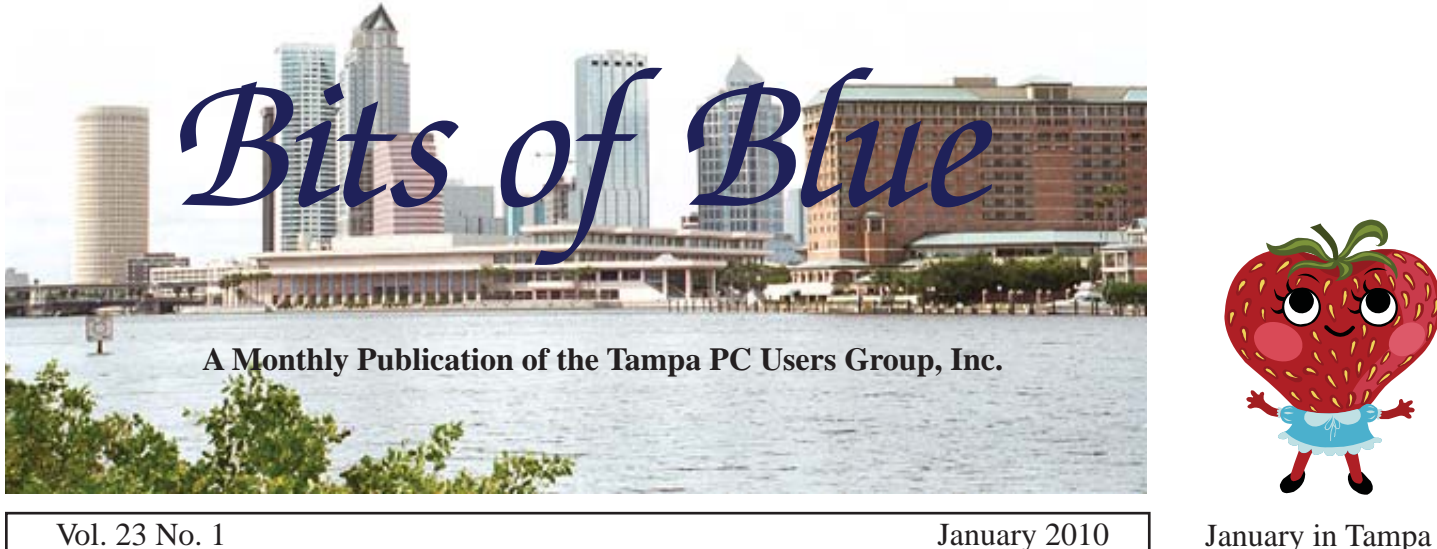

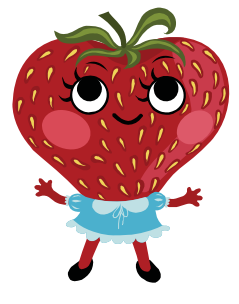

# **Meeting**

# **Merle Nicholson Win 7 Installation Tips**

**Wednesday January 13, 2010 6:30 PM**

> **Pepin Distributing Co. 4121 N 50th Street Tampa, Florida**

### INSIDE THIS ISSUE

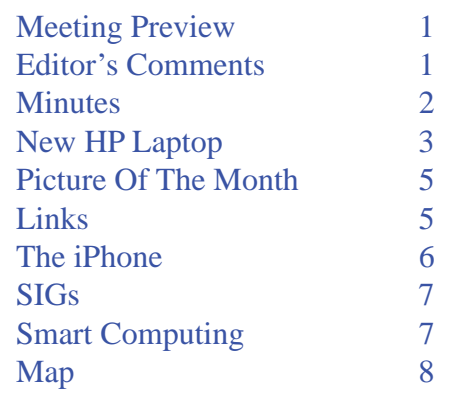

**Meeting Preview:** Tips on installing Windows 7 by Merle Nicholson. As usual, Bob LaFave will conduct the Windows SIG the first 30 minutes of the meeting.

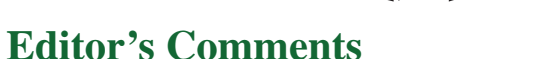

*By William LaMartin, Editor, Tampa PC Users Group* [lamartin@tampabay.rr.com](mailto:lamartin@tampabay.rr.com)

**Happy New Year to everyone! I hope included in your<br>New Year's resolutions was one to send the editor at<br>least one article for the newsletter this year. Eddie<br>Redrigues has already followed through on that this month by** New Year's resolutions was one to send the editor at least one article for the newsletter this year. Eddie Rodriguez has already followed through on that this month by telling us in an article how much he likes his new iPhone. Have you ever met anyone who didn't like their iPhone?

Tax time is coming, and I just downloaded TurboTax Premier 2009 from Amazon. Last year I downloaded it from Newegg because they were cheaper; this year Amazon had the best price. Of course, I went through the Amazon link on our home page. Oddly at Intuit, the home of TurboTax, there doesn't seem to be an option to download a stand-alone version – only the ability to pay them to let you prepare your taxes online at their site. Anyway, the price of the program seems to go up a few dollars each year.

You never know when you will need something from an old computer. I have always brought over all my data files from a previous desktop computer to my new desktop computer. I

*Comments.........Continued on page 5*

**February Meeting: To be announced**

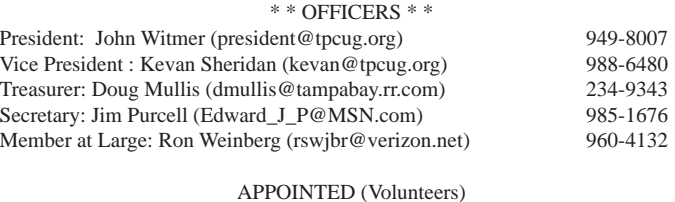

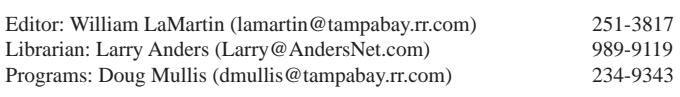

#### **Home Page <http://www.tpcug.org>**

 Bits of Blue is published by the Tampa PC Users Group, Inc., a State of Florida registered non-profit corporation, to provide educational information about personal computer systems to its members. Our mailing address is P. O. Box 3492, Tampa, FL 33601-3492.

 However, for business concerning this newsletter, Bits of Blue, please contact the Editor, William LaMartin, at 821 S. Boulevard, Tampa, FL 33606-2904; 813-251-3817; [lamartin@tampabay.rr.com.](mailto:lamartin@tampabay.rr.com)

 Technical information found in this publication is not necessarily compatible with your hardware and software, plus other errors or misprints could occur from time to time. Therefore, the use of programs, commands, functions or anything of a technical nature appearing in this publication will be at your own risk.

#### **RENEWING YOUR MEMBERSHIP?**

WE CERTAINLY HOPE YOU WILL

 MAIL YOUR CHECK AND ANY ADDRESS OR NAME CHANGES TO:

> TAMPA PC USERS GROUP PO BOX 3492 TAMPA, FL 33601-3492

\$25 Individual \$35 Family  $$60$  Corporate = 3 employees  $+ $20$  each add'l employee

Go to our web site [http://www.tpcug.org an](http://www.tpcug.org)d click on the About Us | Join link to join or renew online

Check the address label for your renewal month

## **Friend of the User Group**

*We acknowledge* Pepin Distributing Co. *for their support*

## **Affi liations**

Florida Association of User Groups Association of Personal Computer User Groups

## **Minutes of the December Meeting**

*By Jim Purcell, Secretary, Tampa PC Users Group* [Edward\\_J\\_P@MSN.com](mailto:Edward_J_P@MSN.com)

**John Witmer, our president, opened with a few remarks during the Christmas Party which begate at 6:30. He gave a short summary of the Decenter Board meeting and discussed the decision of the** ohn Witmer, our president, opened with a few remarks during the Christmas Party which began at 6:30. He gave a short summary of the Decem-Board to auction all prizes of value at the end of the December Group meeting.

John turned the meeting over to Ron Weinberg, our member at large, who announced that the slate of candidates consisted of only the officers from 2009 since no one else had volunteered. He advised that anyone who desired to run for any of the offices could still be considered. When no one stepped forward, the following slate of officers was presented:

- For President: John Witmer
- For Vice President: Kevan Sheridan
- For Treasurer: Doug Mullis
- For Secretary: Jim Purcell
- For Member at Large: Ron Weinberg

A motion was made to accept this slate and to vote. All members present voted in favor. Terms of office begin January 1, 2010.

The results of the auction were as follows: Michele Burgess got the VIDEO EXPRESS (easy capture and movie creator) for \$15; she also got the MAGIX Audio Cleaning 12 Lab (software) for \$9; John Witmer got the ACRONIS Disk Director Suite 10 for \$2; the following got TPCUG Tee Shirts – Doug Mullis, \$5, Bruce Norton, \$4, Michele Burgess, \$5 and Debbie Whittaker, \$4; Michele Burgess got the Norton Internet Security 2008 software for \$1; Bruce and Nancy Norton each got the NORTON Tee Shirts for \$3 each; David Gillespie got the SYSTEM ME-CHANIC PC Tune-up Software for \$5 and TREND MICRO Internet Security 2008 also for \$5. A total of \$61 was received.  $\bullet$ 

## **New HP Laptop**

### *By William LaMartin, Editor, Tampa PC Users Group* [lamartin@tampabay.rr.com](mailto:lamartin@tampabay.rr.com)

It has been a long time since I wrote about a new laptop. My former one with Windows XP Professional served me well for 5.5 years, with an addition of memory and a new, larger hard drive along the way. It was the last of many Gateway computers I bought over the years and the only laptop I bought from Gateway. However, for the past year, it had become apparent that it was not up to handling all I was asking it to do involving Adobe Design Standard CS4 (Photoshop, Illustrator, InDesign and Acrobat Professional), along with Microsoft Office 2007 and Visual Studio 2008. Having several of these programs running simultaneously was just too much, as you probably noticed in my past presentations. I did use the new laptop in my presentation at the November meeting, having gotten it just a few days before. I was not fully familiar with Windows 7, but the laptop had no trouble handling all I threw at it.

Well, the new dv6t laptop from HP with Windows 7 Professional 64-bit and a very fast Quad Core i7 processor with six GB of RAM is really a change.

The specifications are:

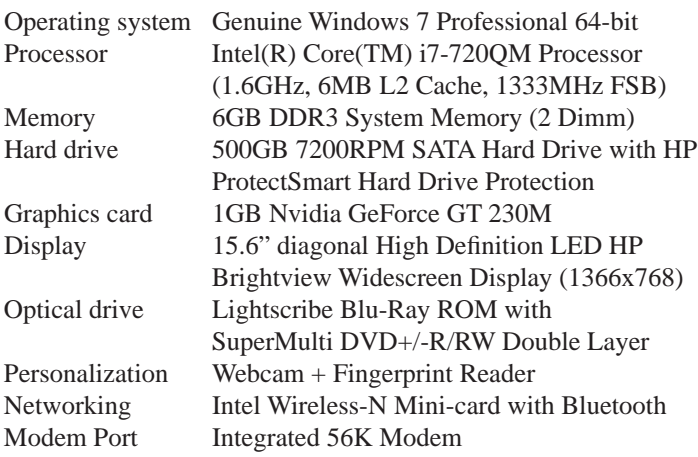

Additionally there are the following: External monitor port; Docking device port; RJ-45 network jack; HDMI port; 3 USB ports; 1394 (Firewire) port; eSATA/USB port; Express Card slot; Digital Media slot.

These specifications are considerably better than my desktop computer. The only thing I do not like is the wide screen display. That may be great for people who like to watch movies on their computer, but, for the type of work I do, it would be better to have a few more pixels in the vertical direction. All of the nice features come at a price, too: \$1,608 plus tax, which, however, is about \$900 less than I paid for that Gateway 450 XL laptop in February of 2004. So, this is hardly the \$500 laptop many people are buying now. However, I do not run the same types of programs on my laptop that most people do.

When one gets a new computer, what should really be done first is to make the recovery CDs/DVDs so that you can recover the original setup in case of some catastrophe. Many people don't do it and have to pay the manufacturer to provide such if they need them. I  $d$ idn't make them the first day I had the laptop, but I did the second.

The first day was devoted to getting acquainted with Windows 7 and installing the main programs I use. First on the list was to go on the Internet to Microsoft and download their free security software called Microsoft Security Essentials. It may be found at [http://](http://www.microsoft.com/security_essentials/) [www.microsoft.com/security\\_essentials/. T](http://www.microsoft.com/security_essentials/)he second thing done was the installation of Microsoft Office Ultimate 2007. This went without a hitch, with only the product key needed. Microsoft didn't seem to care that I already had it installed on my desktop computer and my previous laptop (I will probably never use it again on the old laptop). Either next or a bit later I exported my Outlook contacts list on my desktop computer, brought it over to the new laptop via the Wireless LAN and imported it into Outlook on the laptop. I didn't want to bring over all the email messages or the calendar. To finish with Outlook on the laptop, I set up the three email accounts I use.

What to install next? I think my next installation was the Adobe Design Standard CS4 suite of programs (Acrobat, Photoshop, Illustrator and InDesign). Here is where you see the difference between Adobe and Microsoft. Unlike Microsoft, which seems to only ask you not to install their programs on more than two computers, a desktop and a laptop, Adobe enforces it. *Laptop.........Continued on page 4*

#### *Laptop.........Continued from page 3*

You can install the Adobe products on as many computers as you like, it appears, but you can only have a product activated on two computers at the same time. So, here is a warning: If you are going to uninstall one of these programs from a computer, first deactivate it from the Help tab of the program. For if you do not and then uninstall the program, you have no way of deactivating it on the computer without contacting Adobe. I didn't want to uninstall all the programs in the CS4 suite from the old laptop, but I did need to deactivate all of them. So I did that, and then I was able to activate them on the new laptop. For this installation, I also had to supply an earlier disk of one of the programs since what I was installing was an upgrade version. As an aside, the installation installs both a 32 bit and a 64-bit version of Photoshop.

Next on the list was the installation of the Microsoft Expression Studio 3 Suite, consisting of Expression Blend, Expression Design, Expression Web and Expression Encoder. Again, all that was required here was a product key, although the suite was installed on both my desktop computer and the old laptop. And I don't think I was asked for an old disk even though what I was installing was, again, an upgrade version. But I am not positive about that.

The final one of my main programs to be installed was Microsoft Visual Studio 2008, in which I do all of my programming and some of my web work. That would also have been an upgrade version, and I don't' recall whether or not I had to provide a previous disk, which would have been interesting since 2008 is at least the third upgrade I have in the Visual Studio series.

With the major programs installed, I then created the recovery disks mentioned earlier. This may vary by computer manufacturer, but, on the HP laptop, I went to Start | All Programs | Recovery Manager | Recovery Disk Creation. It took Three DVDs. If you use CDs, it would be a lot more, so I recommend the DVD route. You only get one chance to do this, and the program will verify each DVD after it is created. In my case, the third DVD was found defective and had to be made again.

At some point in all of this, I let the computer do a Windows update to receive all the changes since the operating system was installed by HP. I also did updates for all the programs installed so far.

Next on the list was the installation of the minor programs I use. Several of these programs I demonstrated at the presentation I gave to the Group at our November meeting. The programs are:

Microsoft Deep Zoom Composer Microsoft Image Composition Editor Microsoft MapCruncher The Firefox browser Microsoft Pro Photo Tools Acronis True Image Home Drivers for my Canon portable scanner Drivers for the two printers I use Drivers for my Wacom Tablet Microsoft SQL Server 2008 and its management tools

Finally, I installed Microsoft Internet Information Servicer (IIS). Actually, from Control Panel | Programs and Features, I turned it on in the "Turn Windows features on or off" option. IIS is a web server running on your computer. Most people have no use for it; the same for Microsoft SQL server. I use IIS to test web sites locally. SQL Server is a server-based database that I also use in web work (as well as locally sometimes) that I can access via my Visual Studio-created programs or web sites. All this is certainly stuff of no interest to the average user.

For the few who are interested in this, there are some gotchas in setting up IIS. You really need to create the virtual directories, set them as applications and set permissions for the IIS\_IUSR account and the NET-WORK SERVICE account properly before importing any web sites into them. If you do it in reverse order – that is, import the site and then try to set the properties – you will have to set all the sub folders individually, which is quite a pain.

About all that now remained was to import any data files I wanted: Word documents, Excel sheets, Access databases, InDesign publications, Photoshop files, etc.

#### *Laptop.........Continued from page 4*

This was done via the Wireless LAN, which Windows 7 had set up automatically. I think the only thing I did was give the new laptop a name, create a login name and password for myself and set the computer to be in the same workgroup as the other computers in the house. Oh, I did one more thing: I set up the fingerprint reader so as not to have to type in a password at login.

Merle gave me a Bluetooth mouse to use with the laptop, and it is nice not to have cables attached for a mouse. So if you can, make sure you have Bluetooth on your next computer. The laptop also has a built-in webcam, and I figured out how to use that with the HP software. However, I am not sure I want to use it since it does nothing for my appearance. To get a decent image, you really need to position the laptop and yourself so that the lighting is optimal.  $\blacklozenge$ 

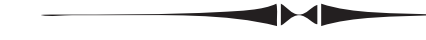

#### *Comments.........Continued from page 1*

don't worry about that with laptops, since I don't keep a lot of data files on them, and, in any case, they are just duplicates of what I have on my current desktop computer. What these old computers have, however, that is not on a newer computer is old versions of programs. And it just so happened I needed an old version of either Microsoft Word or Publisher. Let me explain why.

My sister had corresponded with a lady, perhaps ten years back, who sent her some images of old wills, promissory notes, etc., that were of interest to her

## **Internet Picture of the Month**

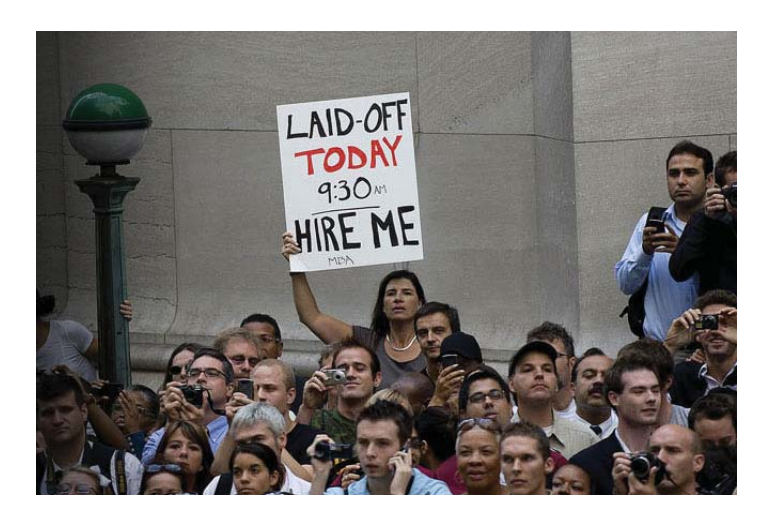

**Laid Off in 2009**

From the online Wall Street Journal at [http://online.](http://online.wsj.com/public/resources/documents/2009_in_photos.html) [wsj.com/public/resources/documents/2009\\_in\\_pho](http://online.wsj.com/public/resources/documents/2009_in_photos.html)[tos.html](http://online.wsj.com/public/resources/documents/2009_in_photos.html). This photo by Jim Watson of the crowd listening to a speech by President Obama given in September on Wall Street is one of a collection of photos from 2009 at the site.

genealogical research. These files had a suffix of .mix, apparently a file type for which both ladies at the time had programs that would create and open these files. However, none of the computers I currently use contained any program that would open them. So I did a bing search to find out about this file type. What I found was "Microsoft Image extension (.mix) is

*Comments.........Continued on page 6*

### **January's Interesting World Wide Web Locations**

Tampa PC Users Group (that's us) <http://www.tpcug.org/> Free Online Math Calculator & Converter <http://www.easycalculation.com/> Check Airline Prices <http://www.airfarewatchdog.com/> Watch TV and Movies using Hulu <http://www.hulu.com/> Start Up Items in MSConfig <http://www.sysinfo.org/startuplist.php>

Sending Big Files Via Email [http://email.about.com/od/sendbig](http://email.about.com/od/sendbigfiesviaemail/tp/send_big_fi les.htm)filesviaemail/tp/send\_ big files.htm

## **The iPhone – A Wonderful Smartphone**

### *By Eddie Rodriguez, Tampa PC Users Group* [Eddie2020@gmail.com](mailto:Eddie2020@gmail.com)

Using the holiday season – my wife gave me a<br>wonderful gift, the Apple iPhone. I am thrilled<br>to have this phone, and I'm still learning all<br>the focures that it has. The newest iPhone comes in wonderful gift, the Apple iPhone. I am thrilled to have this phone, and I'm still learning all the features that it has. The newest iPhone comes in two standards – a 16 GB memory or a 32 GB memory. The price difference between the phones is \$100. The 16 GB can be purchased from AT&T for \$199, or the 32 GB can be purchased for \$299; both require a two year contract. I think that 16 GB is plenty of memory for what most people want to do. I have the 16 GB phone that runs on the 3GS network from AT&T.

The phone comes with a number of free and fee-based applications. The fee-based applications can be purchased at a nominal cost. For example, the prices can range from \$0.99 to 12.99.

I always wanted a phone that would do everything – including unlimited access to the Internet. Additionally, you have access to thousands of applications that increase the productivity of the phone. For example, the phone comes with a 3-megapixels camera and also a video camera. However, you can download applications for a 5-megapixels camera and also an application that gives you a black-and-white camera. Besides the 3-megapixels camera, other standard features include: "You Tube," "iTunes," Calculator," "Voice Memos," "Weather," "Clock," "Google Maps," "Stocks Tracker," "Notes," and a GPS. The phone also has an applications store where you can review and download free or fee-based applications. Some fee based applications include CNN, a 5-megapixels camera and Time magazine for \$0.99. Free applications include "Skype," "New York Times," "Gas Buy," etc. "Gas Buy" shows you where you can buy gas at the lowest price and the distance to the gas station.

The best thing that I like about the iPhone is its simplicity. All applications are integrated, so navigating though the applications is very easy. Also you can take a picture or video and immediately e-mail it.

The total cost of owning an iPhone is the discounted purchase price of the phone with a 2-year contract (\$200 or \$300) and the monthly fee to have unlimited access to the Internet. The cost for the access is \$30.00 a month in addition to the cost of your plan with AT&T. You can also purchase the iPhone from the Apple store or AT&T without a 2-year contract for \$400 (16 GB) or \$600 (32 GB).

Another interesting feature of the iPhone is its iPod. You can upload (from a computer) songs from CDs or purchase them from the iTunes store. And you can sort the songs by artist or by song title. With the 16 GB version of the iPhone, you can upload hundreds of songs.  $\blacklozenge$ 

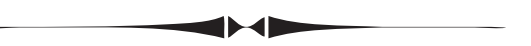

#### *Comments.........Continued from page 5*

a closed proprietary (non-standard) format used by Microsoft's PictureIt! and PhotoDraw." Furthermore, I found that it had not been supported since around  $2001$  or  $2002$ . So, how to open such a file? The only method I found was that I should open Word and insert the image into a Word Document. On my Windows 7 laptop with Word 2007, that produced an error message. On my XP desktop computer with both Word 2007 and Word 2003, Word 2007 said in order to do the insert I needed to install a certain graphic filter that could be obtained from the Microsoft Publisher 2002 CD. Unfortunately, I couldn't find that CD. It is probably packed away in my garage where I put software I don't want to throw away but will probably never use again. Then I thought of the old laptops I had around.

I selected one that was a couple laptops back. When I booted it, I first had to set the system date and time. After that, it booted into windows 98 just fine. I opened what turned out to be Word 2000. Previously I had transferred one of the .mix files to the old laptop via a floppy disk, since I couldn't find the dongle that attached to the PCMCIA network card that used to connect this laptop to the LAN. I then tried to insert the file into a Word document and again received a notice that a graphic filter was needed, but this time it said to insert the Microsoft Office 2000 Premium CD.

## **Special Interest Groups**

**Visual Basic .Net SIG** (and sometimes Access SIG)

This SIG meets the third Wednesday of the month at 6:30 PM. For information, contact William LaMartin at [lamartin@tampabay.rr.com.](mailto:lamartin@tampabay.rr.com)

## **SMART COMPUTING SUBSCRIPTION DEAL**

*By John Witmer, President, Tampa PC Users Group* [JWITMER@Pepindist.com](mailto:JWITMER@Pepindist.com)

**S** mart Computing Magazine has notified TPCUG (and all other participating user groups) that they are terminating the "Buy 5, Get 1 Free" incentive that has been available to us for the past six plus years. The magazine will continue to be published, but the company apparently needs to cut back on some of its expenses/programs.

Smart Computing has provided TPCUG with three free subscriptions to thank us for our past participation in their program. In addition, we have five free subscriptions remaining that have been earned and accumulated over the past couple of years. As part of the termination process, Smart Computing has set a deadline of April 1st to redeem all these eight subscriptions.

As you know, TPCUG has used these free subscriptions in the past as part of our fund-raising activities via door prizes. At the December holiday party meeting, we disposed of all our other door prize items by auctioning off the ones with value and giving away those that couldn't be sold. The Smart Computing subscriptions were not included in this process at the party, as we were planning to utilize them for additional fund-raising purposes. Now that the Smart Computing incentive program has ended, and we face a deadline to utilize the eight subscriptions that we have, we are proposing the following incentive deal to our members, which will benefit both the Group and the member who is interested in saving on his or her subscription.

### **Windows SIG**

This SIG occupies the first 30 minutes of our monthly, regular meeting and is devoted to a general Windows and computing discussion. Bob LaFave moderates the discussion.

We are offering to our dues-paid membership, on a first-come, first-served basis, the opportunity to buy one of the available 1-year subscriptions at a price of \$15.00, which is 50% off the regular renewal rate. This offer is limited to one subscription per member/ household; if we are not able to have all eight subscriptions sold under these terms, we will open the process to allow multiple subscriptions closer to the deadline.

If you already have an existing subscription, you should be able to extend it an additional 12 months with the purchase of one of these subscriptions under this offer. You also have the option to use your purchased subscription for a gift to a friend or family member if you choose.

If you are interested in purchasing one of these eight subscriptions for \$15.00, please send an email to con-firm your intention to: [President@tpcug.org. A](mailto:President@tpcug.org)s was mentioned above, they will be sold on a first-come, first-served basis, based on receipt of your email request. Thanks for supporting your Tampa PC Users Group.  $\blacklozenge$ 

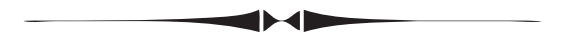

*Comments.........Continued from page 6*

I had that one, so I did that and was able to insert the image into a Word document.

Success, but now I had to do this for about 20 files. I first burned all the files to a CD on my desktop computer, then inserted this disk into the CD drive of the Win 98 laptop and went about the process of inserting each of them into a new Word document and saving it.

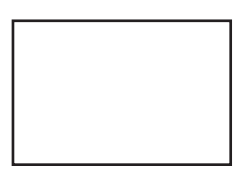

**First Class Mail**

Member: Your membership is up for renewal

#### *Comments.........Continued from page 7*

Now I had the problem of getting them off the Win 98 laptop without a CD burner or a network connection. The only thing I could think of was putting two at a time onto a floppy and then inserting that floppy into my desktop computer to copy the files. For 20 files, this took a bit more than 10 repeats of the process since sometimes only one file would fit on a floppy. As a footnote to this, I found the dongle a few days later so that the old laptop could connect to the LAN.

What you should learn from this is that, if you have any files in strange formats, save them in a format that you think will be around in years to come. If my sister had saved all of these .mix files as either .jpg or .tif file types, then there would not have been a problem.

Comparing that old laptop to my current laptop is like comparing a Model T to a new BMW. The Win 98 laptop was a ThinkPad 385XD-LEU with a 233 MHz processor, 3.2 GB hard drive, 64 MB RAM and a 12.1" screen. It had a USB port (which wouldn't recognize a Thumb drive) and a CD ROM drive. The new Win 7 laptop specifications are listed in the article on page 3 of this newsletter.  $\blacklozenge$ 

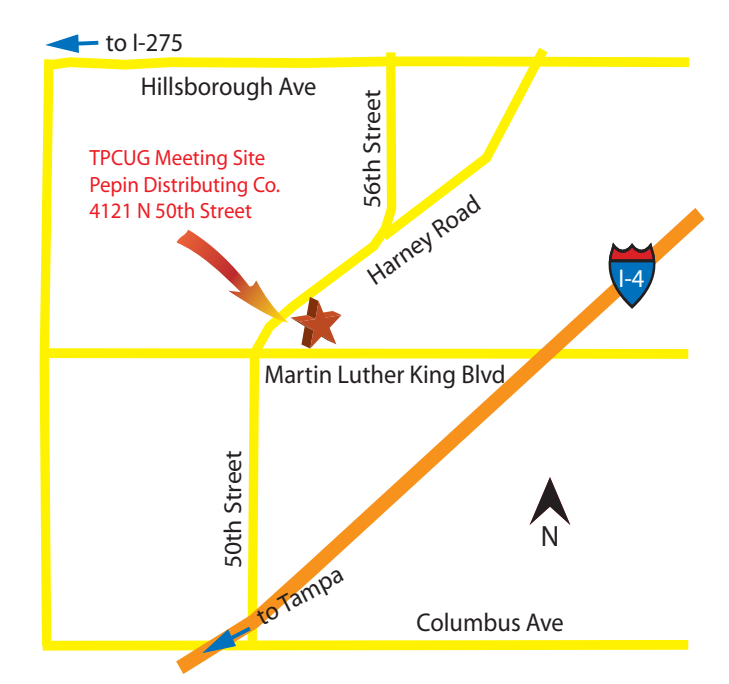